# **Evidência de Testes**

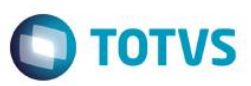

## **Evidência de Testes**

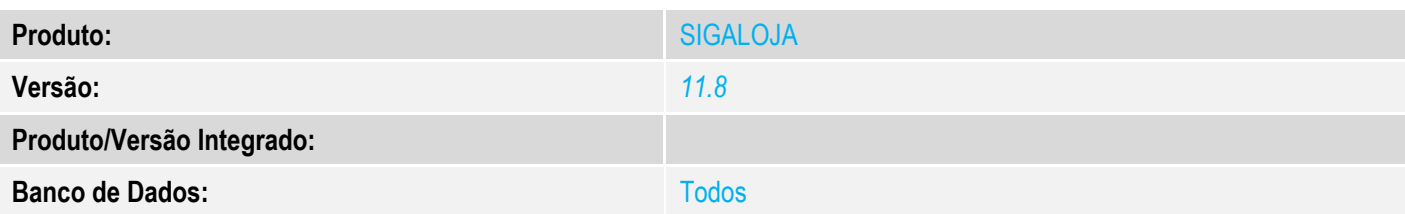

**1. Evidência e sequência do passo a passo** *[obrigatório]*

### Requisito:

- Possuir 1 produto com B1\_CODBAR configurado

### No SIGALOJA, acessar Atualizações/Cadastros/Código de Barras

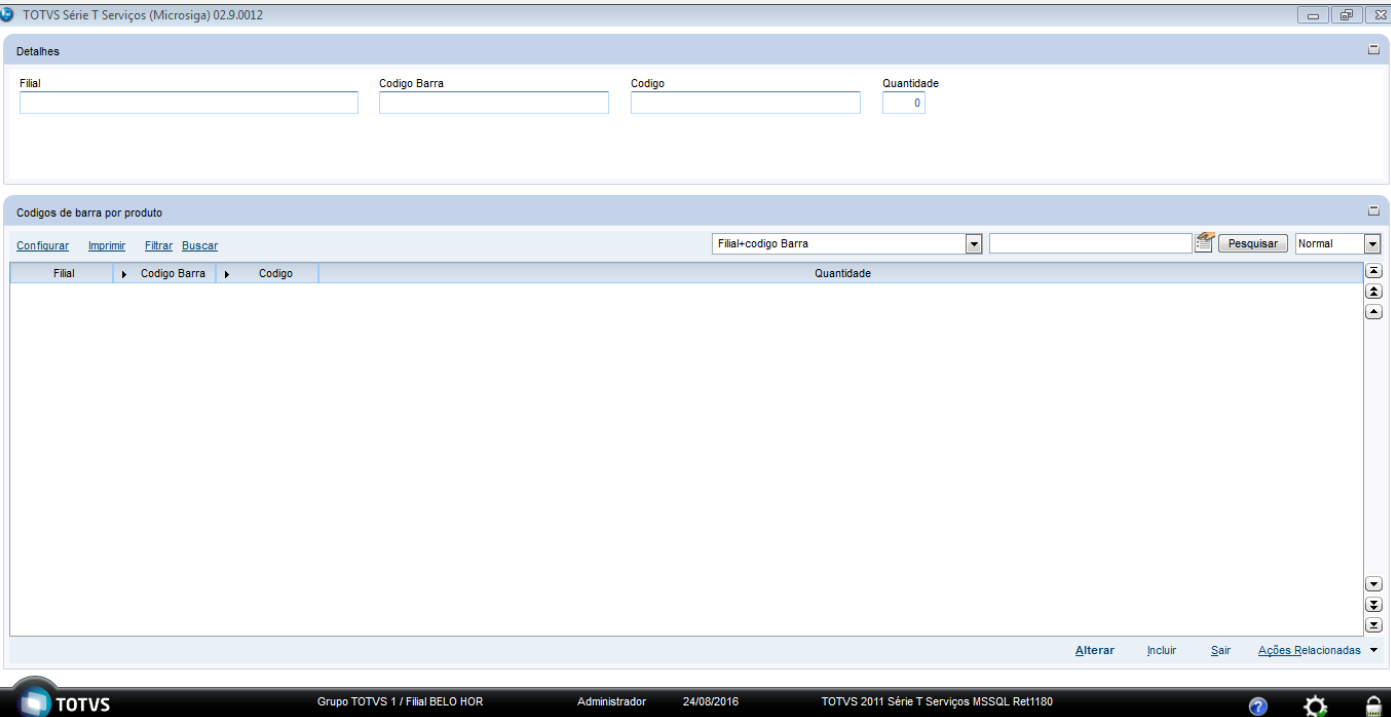

Clique em Inserir e Informe o codigo de barras que esta preenchido no B1\_CODBAR ,Informe informe um produto diferente do que foi registrado o B1\_CODBAR e Informe uma quantidade

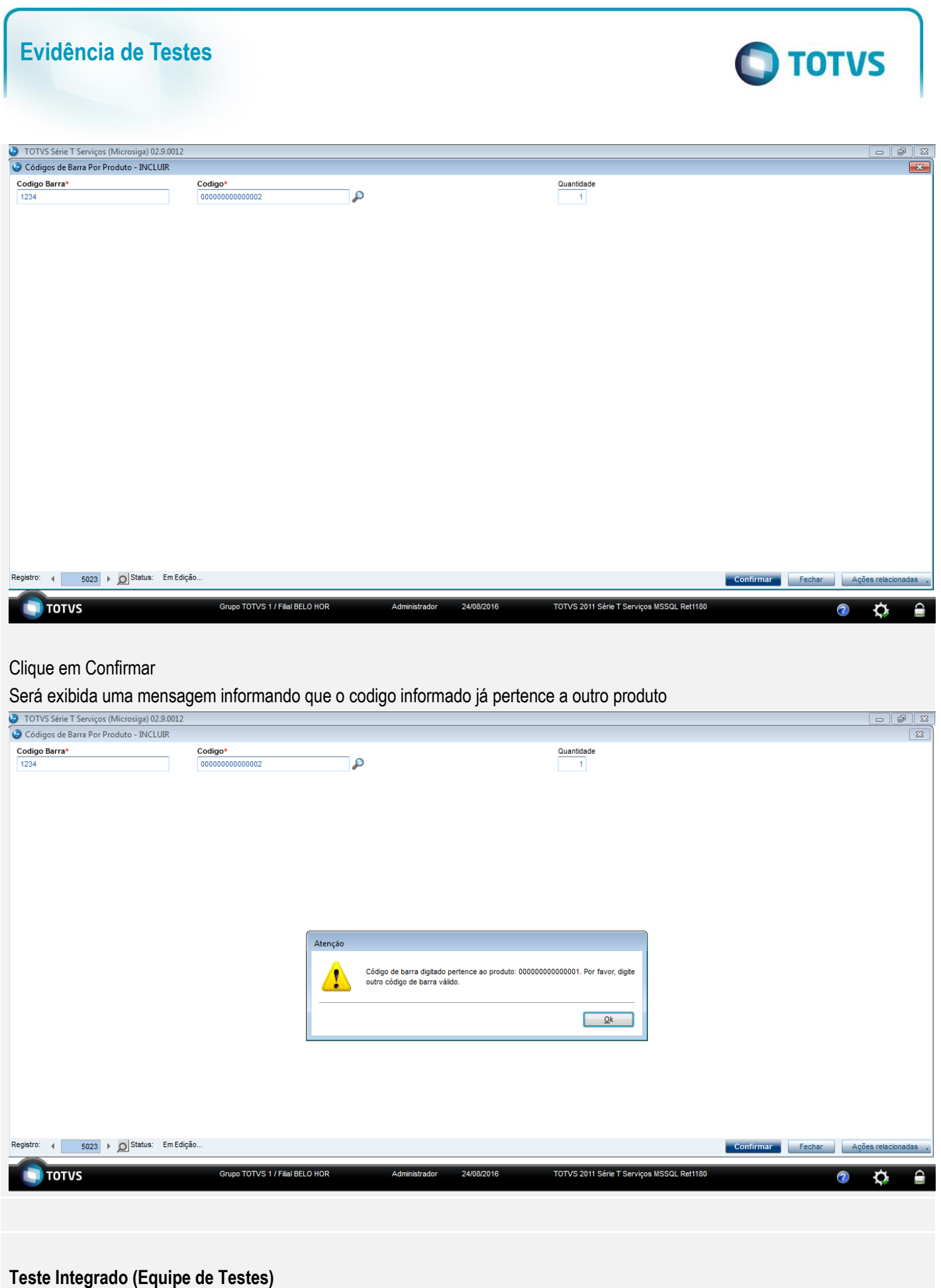

[Descrever a sequência dos testes realizados em detalhes e os resultados atingidos. O Print Screen de telas é opcional]

# Este documento é de propriedade da TOTVS. Todos os direitos reservados. ©

# **Evidência de Testes**

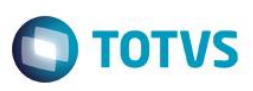

**Teste Automatizado (Central de Automação)** *[Opcional]*

[Informar as suítes executadas e descrever os resultados atingidos]

**Dicionário de Dados (Codificação)** *[Opcional]*

[O objetivo é incluir o print-screen da tela do dicionário de dados atualizado quando necessário.]

**2. Outras Evidências** 

O objetivo é indicar para a equipe de Testes que a informação criada deve ser validada, como por exemplo, publicação de ponto de entrada, etc.